## **MINORI STRANIERI E VACCINAZIONI – MANUALE GE.VA. 1**

*Patrizia Castagna - SASCI Ugo Vairo - Dip. Materno-Infantile Andrea Simonetti-SEP*

Il Software Geva WEB – Gestione Vaccinati è il programma che informatizza le attività che l"Azienda assicura ai propri assistiti nell"ambito delle vaccinazioni.

Nella versione aggiornata del programma sono state implementate, con la collaborazione ed il supporto della Società CEDOCA, anche alcune funzioni ed elaborazioni statistiche per estrarre dati riferiti all"utenza immigrata assistita dalla ASL Napoli 1 Centro.

Nel rimandare per i dettagli alla consultazione del Manuale Web GEVA-versione 6.5 del febbraio 2014, si ritiene utile sottolineare che l"implemento, per quanto attiene l"utenza immigrata, consente oggi di ottenere informazioni di dettaglio e dati statistici disaggregati per i seguenti cinque contingenti:

- 1 **CONTINGENTE SSN**: assistiti presenti nell"anagrafe assistiti SSN di ASL, indipendentemente dalla cittadinanza.
- 2.**CONTINGENTE SSN da paesi FPM**: Immigrati assistiti presenti nell"anagrafe SSN di ASL con C.F. di nazionalità non italiana e provenienti da paesi a forte pressione migratoria-FPM (quota parte del primo contingente SSN)
- 3.**CONTINGENTE S.T.P**: utenti in anagrafe assistiti STP che nel campo C.F. riportano il codice STP.
- 4.**CONTINGENTE ENI**: cittadini europei indigenti in anagrafe assistiti ENI che nel campo C.F. riportano il codice ENI.
- 5.**CONTINGENTE C.ROM**: utenti assistiti in anagrafe SSN/STP/ENI domiciliati in un *Campo ROM* <sup>2</sup>

La disponibilità di dati disaggregati per i suddetti contingenti,seppure di consistenza numerica molto differente, riguarda, in particolare:

**La Verifica delle coperture vaccinali** che consente di estrarre dati statistici

riguardanti i vaccinati e gli inadempienti per un determinato vaccino ed una specifica dose.

Per accedere a questo tipo di statistica va selezionata dal menu principale la voce: Statistiche $\rightarrow$ Verifica copertura vaccinale.

La schermata che verrà visualizzata è raffigurata nella figura seguente

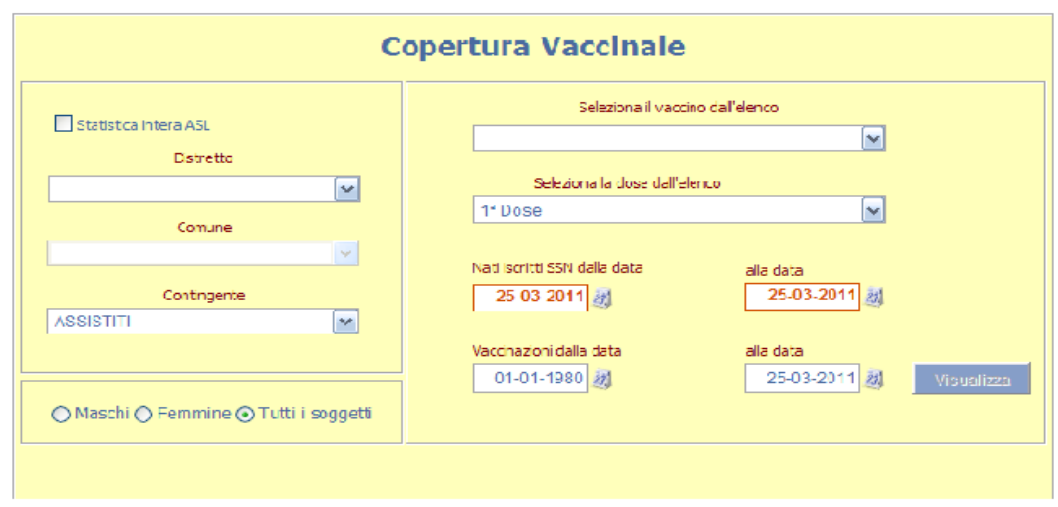

<sup>1</sup> Aggiornato nel gennaio 2015 a cura del dr. Gianluigi Celentano – C.E.D.O.C.A.

<u>.</u>

<sup>2</sup> Nel programma anagrafe è possibile - dal 1 gennaio 2015 – registrare *il domicilio dichiarato in un campo ROM* attraverso uno specifico flag.

Per ciascuno dei suddetti 5 contingenti assistiti è possibile impostare i seguenti criteri di ricerca:

- **Statistica intera Asl**: spuntando questa opzione è possibile impostare le statistiche dell"intera Asl, a prescindere dal distretto e dal comune di appartenenza. **N**.B. questa impostazione inibisce la selezione sul Distretto e sul Comune ed è possibile solo per utenti abilitati ad effettuare Statistiche sull"intera Asl.
- **Distretto** di afferenza dell"assistito
- Eventuale **Comune** di appartenenza per restringere l"intervallo ai soli assistiti afferenti a un determinato comune del distretto selezionato.

Il sistema propone in automatico le statistiche relative al CONTINGENTE 1 (assistiti presenti nell"anagrafe SSN di ASL indipendentemente dal paese di nascita).

Per le statistiche relative ai contingenti 2,3,4 e 5 è invece necessario selezionare dal menù a tendina del campo *contingente* la voce di interesse.

E" possibile ottenere, per ciascun contingente selezionato, le seguenti elaborazioni:

- Il **Sesso**: Maschi , Femmine, M+F
- Il **Vaccino** di cui si vuole conoscere la copertura.
- La **Dose** di riferimento per il vaccino scelto.
- **L'intervallo di nascita** degli assistiti.
- **L'intervallo di vaccinazione**; è possibile configurare questo intervallo in modo da restringere la statistica agli assistiti che hanno effettuato la vaccinazione a partire dalla data indicata nel campo "Vaccinazioni dalla data" e non oltre la data indicata nel campo "alla data".

Dopo aver impostato i criteri di ricerca cliccando sul **pulsante Visualizza** verrà lanciata

Visualizza

l"elaborazione della statistica.

## **N.B. i campi che hanno etichetta rossa sono obbligatori: se si omette il loro valore il pulsante Visualizza non verrà abilitato.**

Al termine dell"elaborazione apparirà un grafico come in figura:

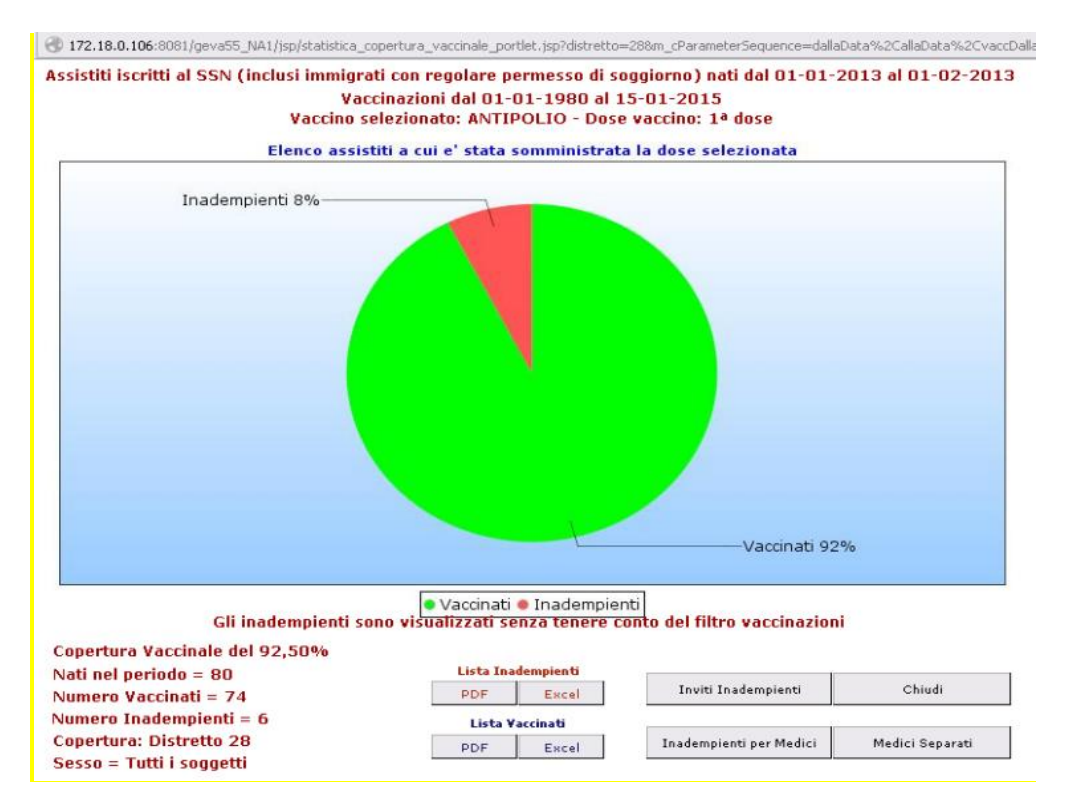

*Fig 57b –Grafico statistica copertura vaccinale*

Questo grafico a torta propone la situazione della Copertura Vaccinale visualizzando la percentuale di assistiti vaccinati e la percentuale di quelli ancora inadempienti.

E" inoltre possibile conoscere i dati anagrafici sia dei vaccinati che degli inadempienti cliccando sui pulsanti "PDF" o "Excel" presenti sotto le diciture " Lista inadempienti" e "Lista Vaccinati". Apparirà una stampa in formato PDF o XLS a seconda del pulsante scelto; la stampa (che è possibile salvare sul pc o inviare alla stampante) appare come in figura:

| Elenco assistiti vaccinati del Contingente SSN del distretto 29 |            |                                           |  |  |  |  |  |  |  |
|-----------------------------------------------------------------|------------|-------------------------------------------|--|--|--|--|--|--|--|
| Nati dal 01-01-2012 al 01-02-2012                               |            | Somministrazione - 1.0 <sup>a</sup> Dose  |  |  |  |  |  |  |  |
| Vaccinazione selezionata ANTIPOLIO                              |            |                                           |  |  |  |  |  |  |  |
| <b>Dt Nascita</b><br><b>Residenza</b><br><b>Cognome e Nome</b>  |            |                                           |  |  |  |  |  |  |  |
| AMATO DE SERPIS MORENA                                          | 29-01-2012 | RIONE AMICIZIA IS/8 - NAPOLI              |  |  |  |  |  |  |  |
| AMBRA MAURIZIO                                                  | 15-01-2012 | VIA NUOVA S ROCCO 95 . - NAPOLI           |  |  |  |  |  |  |  |
| AMITRANO AURORA                                                 | 24-01-2012 | PIAZZA MIRACOLI 29 SC A - NAPOLI          |  |  |  |  |  |  |  |
| AMURA NANCY                                                     | 23-01-2012 | VIA S SEVERO A CAPODIMONTE 51 . - NAPOLI  |  |  |  |  |  |  |  |
| ANASTASIO ALESSIO                                               | 09-01-2012 | II TRAV NICOLARDI 61 . - NAPOLI           |  |  |  |  |  |  |  |
| ANGELINI LUCA                                                   | 24-01-2012 | VIA VALLONE DEI GEROLOMINI 15 - NAPOLI    |  |  |  |  |  |  |  |
| ARRICHIELLO VINCENZO                                            | 27-01-2012 | VIA NICOLA NICOLINI 45 - NAPOLI           |  |  |  |  |  |  |  |
| <b>BARRA GIOVANNI</b>                                           | 19-01-2012 | VIALE COLLI AMINEI 279 SC B. - NAPOLI     |  |  |  |  |  |  |  |
| <b>BASILE ELENA MARIA</b>                                       | 19-01-2012 | VIA LIETI A CAPODIMONTE 51/C - NAPOLI     |  |  |  |  |  |  |  |
| <b>BATTAGLIA LUANA</b>                                          | 02-01-2012 | VIA S ANTONIO A CAPODIMONTE 46 . - NAPOLI |  |  |  |  |  |  |  |
| BENITOZZI GAIA                                                  | 27-01-2012 | CUPA POZZELLA 40 - NAPOLI                 |  |  |  |  |  |  |  |
| <b>BIANCHETTI GRETA</b>                                         | 30-01-2012 | VIA PONTI ROLSSI 200 - NAPOLI             |  |  |  |  |  |  |  |
| BISOGNO LUCA MARIA                                              | 02-01-2012 | VIA VECCHIA S.ROCCO 37/C - NAPOLI         |  |  |  |  |  |  |  |
| CACCIA ARIANNA                                                  | 06-01-2012 | SALITA MIRADOIS 48 - NAPOLI               |  |  |  |  |  |  |  |
| <b>CESARANO DANIEL</b>                                          | 12-01-2012 | VIA L. DI CAPUA 12 - NAPOLI               |  |  |  |  |  |  |  |
| <b>CIARDIELLO CARLA</b>                                         | 31-01-2012 | VIA MACEDONIA 11 SC H. - NAPOLI           |  |  |  |  |  |  |  |
| <b>CIERVO MARTINA</b>                                           | 10-01-2012 | CALATA CAPODICHINO 105 SC UN . - NAPOLI   |  |  |  |  |  |  |  |
| <b>CIMMINO MIRIA</b>                                            | 05-01-2012 | CALATA CAPODICHINO 201 - NAPOLI           |  |  |  |  |  |  |  |
| CIOFFI KAROL MARIA FRANCESCA                                    | 09-01-2012 | VIA SAVERIO GATTO 21 INT 5. - NAPOLI      |  |  |  |  |  |  |  |
| COCCOLI CRISTINA                                                | 03-01-2012 | VIA BOSCO DI CAPODIMONTE 63 . - NAPOLI    |  |  |  |  |  |  |  |
| <b>COLANTUONI FABIANA</b>                                       | 11-01-2012 | PIAZZA GIUSEPPE DI VITTORIO 8 . - NAPOLI  |  |  |  |  |  |  |  |
| <b>COSTA VITTORIO</b>                                           | 19-01-2012 | CALATA CAPODICHINO 146 - NAPOLI           |  |  |  |  |  |  |  |
| <b>CUTRUPI SABRINA</b>                                          | 13-01-2012 | VIA PIER DELLE VIGNE 43 . - NAPOLI        |  |  |  |  |  |  |  |
| D'ANGELO ALESSANDRO                                             | 06-01-2012 | VIA NICOLARDI P/CO IL VERDE 20 - NAPOLI   |  |  |  |  |  |  |  |
| D'ASCENZIO GIOVANNI                                             | 04-01-2012 | C.TA CAPODICHINO 243 - NAPOLI             |  |  |  |  |  |  |  |
| DE DOMINICIS GIUSEPPE                                           | 13-01-2012 | CALATA CAPODICHINO 201 - NAPOLI           |  |  |  |  |  |  |  |
| DE LUCA ANDREA                                                  | 02-01-2012 | VIA COLLE AMINEI 16 - NAPOLI              |  |  |  |  |  |  |  |
| DE MICHELE ALESSIO                                              | 31-01-2012 | CALATA CAPODICHINO 243 . - NAPOLI         |  |  |  |  |  |  |  |
| DE VENA CHRISTIAN                                               | 26-01-2012 | VIA A GENOVESI 9 - NAPOLI                 |  |  |  |  |  |  |  |
| DI NOIA NICOLA                                                  | 10-01-2012 | VICO LAMMATARI 93 - NAPOLI                |  |  |  |  |  |  |  |

*Fig 57c –Elenco inadempienti*

Cliccando sul bottone  $\frac{\frac{1}{2} \cdot \frac{1}{2} \cdot \frac{1}{2} \$ stampa degli inviti alle vaccinazioni dei vaccinati inadempienti.

Inadempienti per Medici

Cliccando sul bottone **salut allegate stampare la lista** anagrafica degli inadempienti raggruppati per medico di appartenenza (solo iscritti al SSN).

Cliccando sul bottone Medici Separati sarà possibile stampare la lista anagrafica degli inadempienti di un singolo medico o di un gruppo di medici: per ogni medico sarà prodotto un file pdf contenente la lista degli assistiti del solo medico.

**La Valutazione dei ritardi** per i vaccinati in un periodo per le prime tre dosi.

Questa statistica permette di controllare la percentuale di vaccinati con intervalli di due mesi per le prime tre dosi di un determinato vaccino a scelta.

Dal menu principale basta selezionare **statistiche –> indicatori di efficacia –> per la valutazione delle coperture ->per la valutazione dei ritardi –> Vaccinati in un periodo per le prime tre dosi**: comparirà la maschera come in figura 59a.

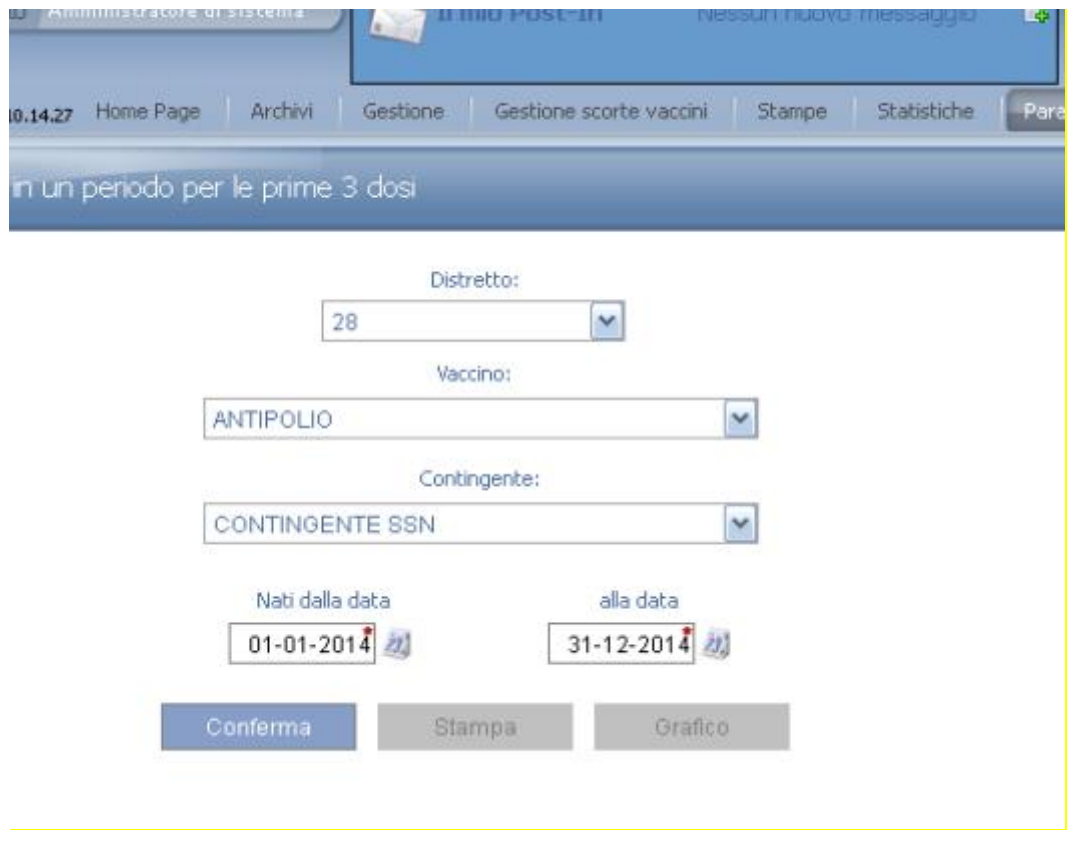

*Fig 59a – Menu Vaccinati in un periodo per le prime 3 dosi*

Bisogna scegliere il distretto di riferimento, il tipo di vaccino, il contingente di riferimento (CONTINGENTE SSN, CONTINGENTE SSN da paesi FPM, CONTINGENTE S.T.P., CONTINGENTE ENI, CONTINGENTE C.ROM) e l"intervallo di data di nascita.

Una volta impostati tutti questi elementi basta cliccare sul bottone **conferma** Il risultato comparirà in basso come in figura 59b:

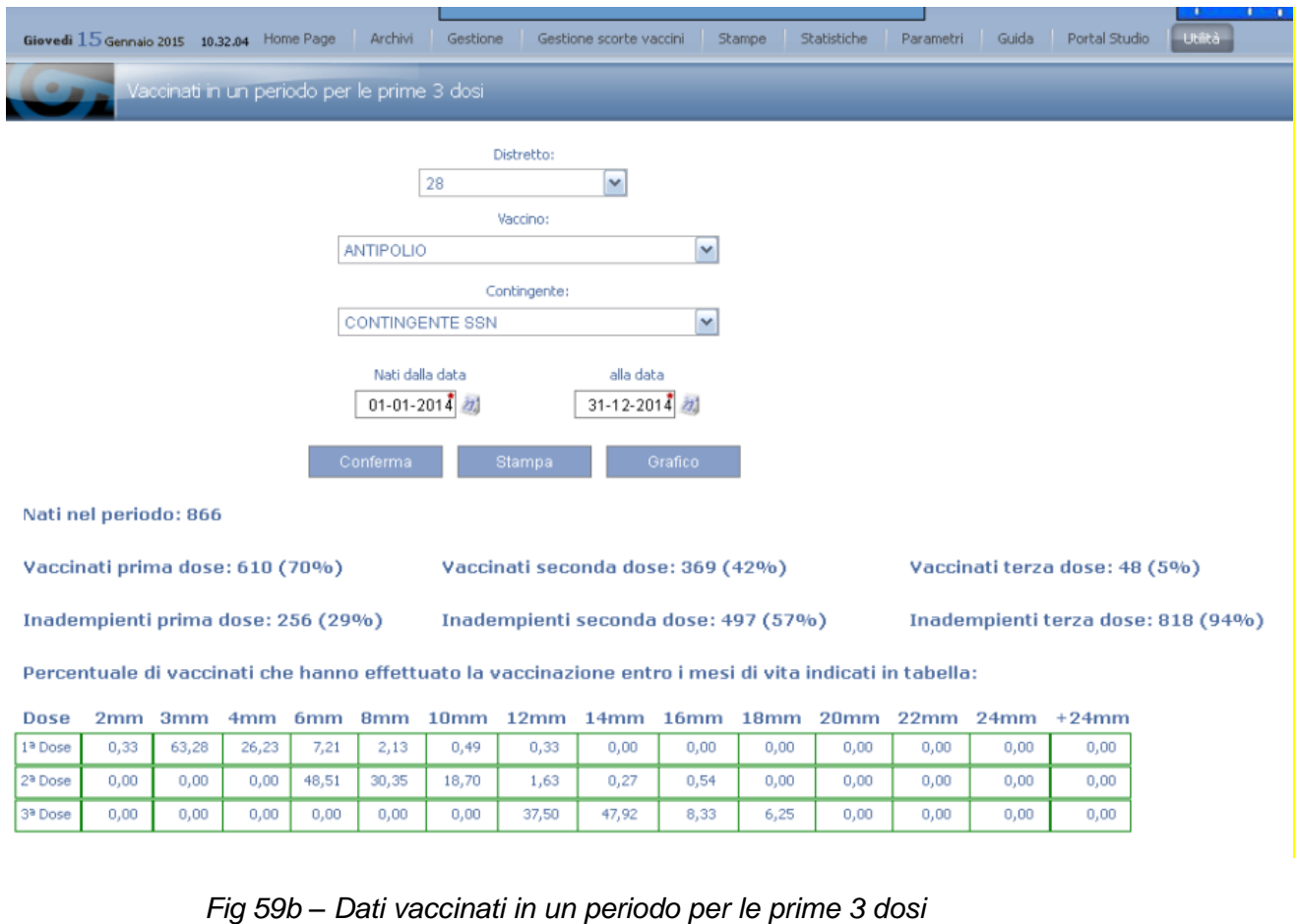

E' anche possibile stampare il risultato cliccando sul bottone . Stampa Cliccando invece sul bottone **sulla conflicte della climate distribuzione** est visualizzerà la **distribuzione** 

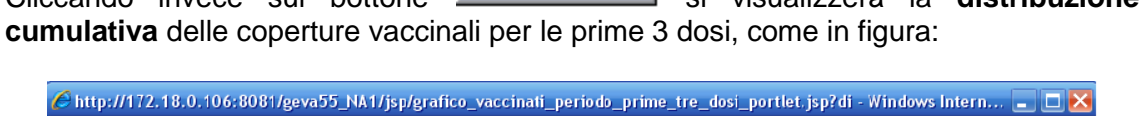

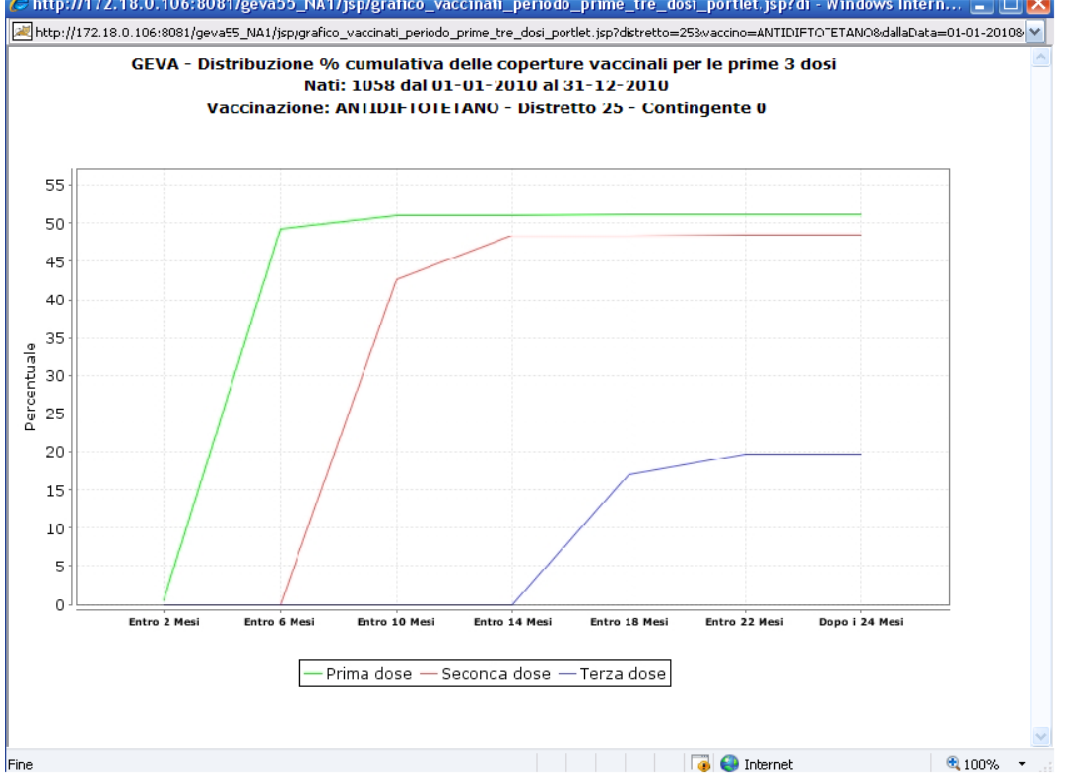

## **Statistiche SASCI**

Le Statistiche SASCI consentono di estrarre in formato Excel, per ciascuno dei 5 contingenti (CONTINGENTE SSN, CONTINGENTE SSN da paesi FPM, CONTINGENTE S.T.P., CONTINGENTE ENI, CONTINGENTE C.ROM) dati statistici provenienti da elaborazioni che "fotografano" la situazione della **Copertura Vaccinale** e della **Distribuzione Cumulativa** degli assistiti per età e per i vaccini di Antipolio (assunto come vaccino esavalente) e MPR (Morbillo - Rosolia-Parotite). Il programma propone le seguenti elaborazioni (per trimestre):

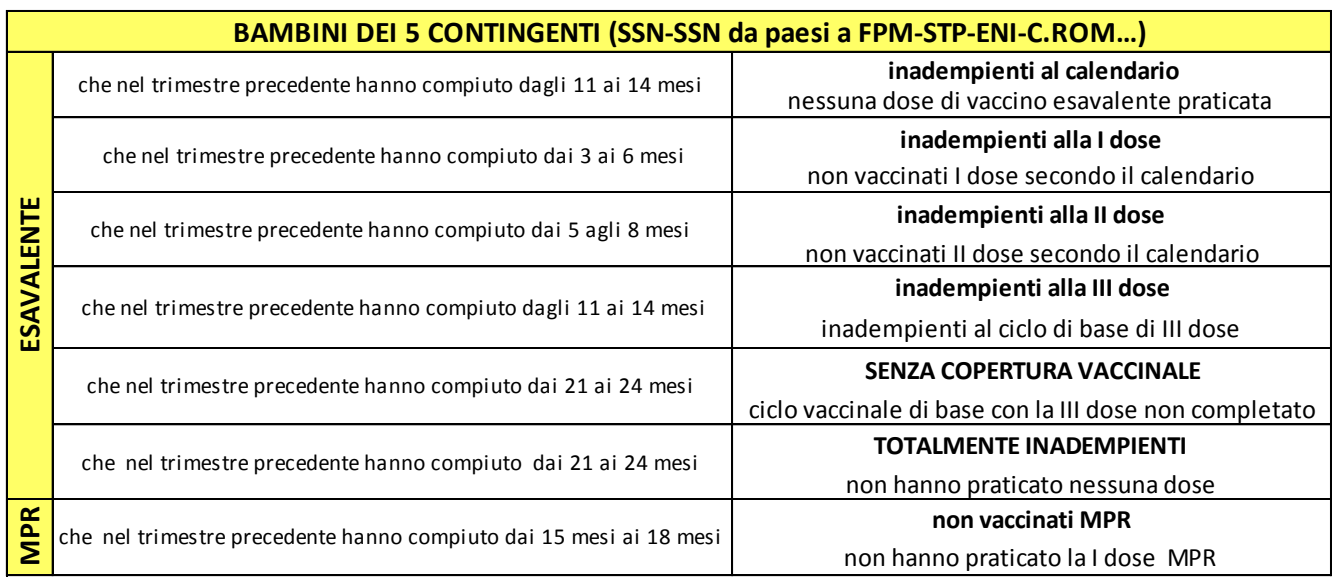

Per accedere a tali statistiche selezionare dal menu principale la voce: **StatisticheScelta SASCI.**

La schermata che verrà visualizzata è raffigurata nella figura seguente:

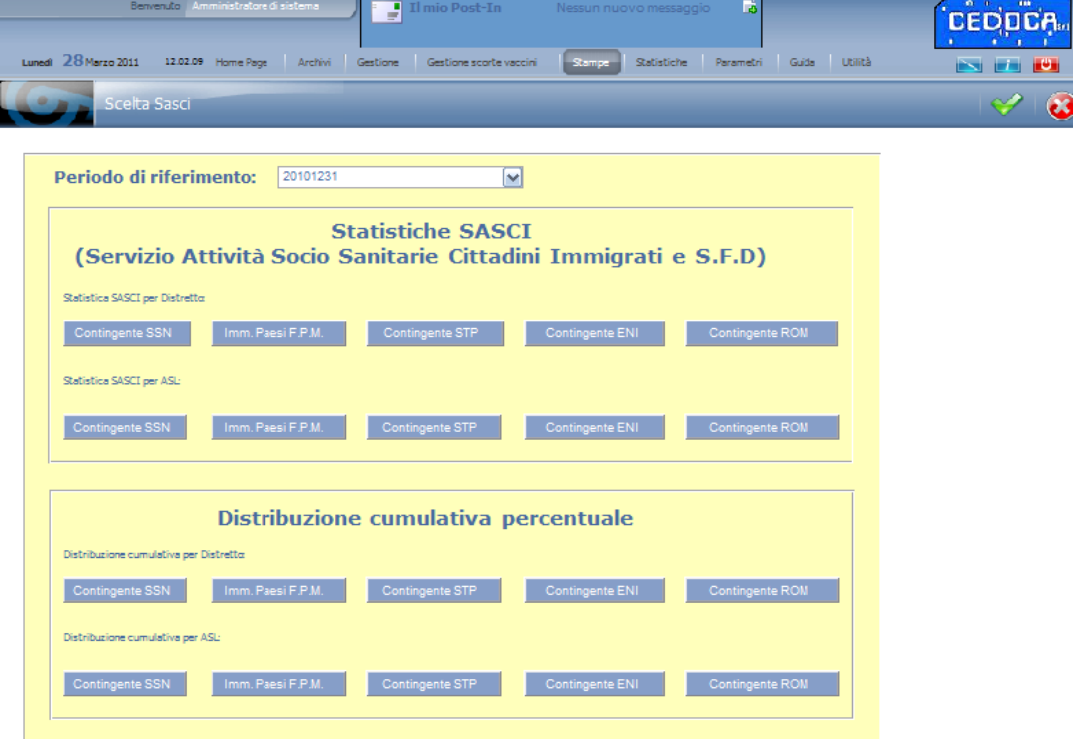

*Fig. 67 – Statistica SASCI*

Nella casella **Periodo di riferimento** sono proposte le date alle quali si possono estrarre i dati; tali periodi sono fissi poiché le elaborazioni vengono eseguite e "congelate" alle seguenti date: 31 Marzo/I TRIMESTRE - 30 Giugno/II TRIMESTRE - 30 Settembre/III TRIMESTRE - 31 Dicembre/IV TRIMESTRE di ciascun anno (e rimangono memorizzate nell"archivio)

Dopo aver impostato la data/anno di riferimento si attivano i venti pulsanti della schermata ed è possibile scegliere il Contingente da esaminare; inoltre, sia per le singole elaborazioni che per la distribuzione cumulativa, i dati vengono suddivisi per distretto e per intera Asl. E" quindi possibile estrarre i dati con le indicazioni relative ai singoli distretti oppure avere un prospetto generale che considera il totale dei vari distretti.

Va sottolineato che da tali elaborazioni sono escluse, come peraltro avviene per le elaborazioni riguardanti le sezioni *valutazione dei ritardi* e la *verifica delle coperture vaccinali*, le prestazioni occasionali di vaccinazione riguardanti bambini non presenti nell"anagrafe assistiti di ASL (registrate comunque dal programma GEVA WEB per consentire la registrazione di ogni prestazione resa e l"analisi dei dati di attività)

Cliccando su uno dei pulsanti di riferimento si aprirà una schermata che offre tre possibilità: Aprire il file con Excel, Salvare il file sul computer, Annullare l"operazione.

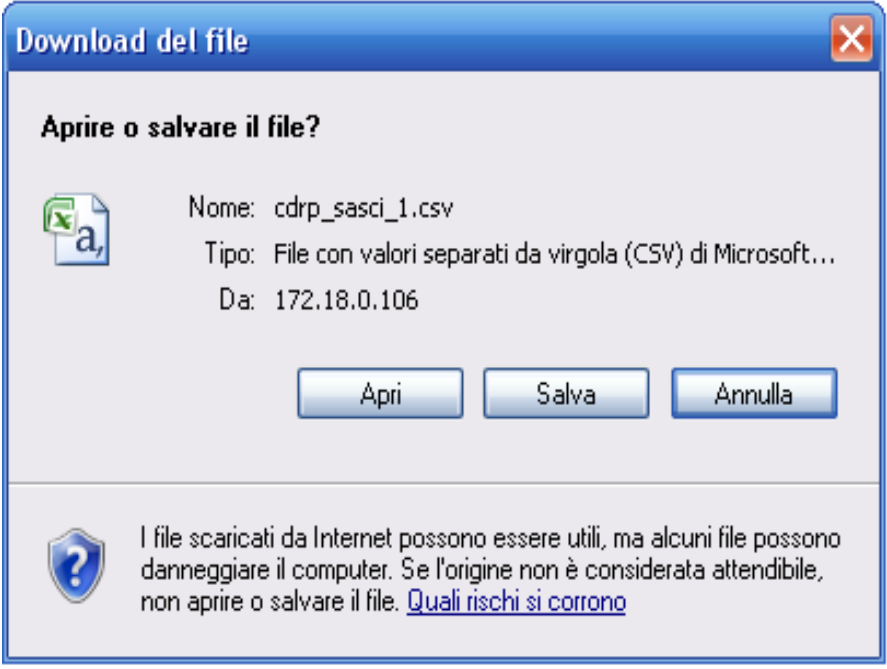

*Fig. 68 – Scelta*

Le due immagini di seguito mostrano (a titolo di esempi) rispettivamente come si presentano i dati nel file della statistica SASCI per Distretto e nel file di Distribuzione Cumulativa per intera Asl

|                | A | В                                          | C | D                              | E. | F   | G   | Н                                                |
|----------------|---|--------------------------------------------|---|--------------------------------|----|-----|-----|--------------------------------------------------|
|                |   | c_PERIODO c_CONTINGENTE c_DISTRETTO c_DOSE |   |                                |    |     |     | c_FASCIA C_NATI C_VACCINATI C_NATI - C_VACCINATI |
| 2              |   | 20101231 SSN ITALIANI                      |   | 24 1) Da 11 a 14 mesi 1ª Polio |    | 214 | 179 | 35                                               |
| 3              |   | 20101231 SSN ITALIANI                      |   | 24 2) Da 03 a 06 mesi 1ª Polio |    | 209 | 22  | 187                                              |
| 4              |   | 20101231 SSN ITALIANI                      |   | 24 3) Da 05 a 08 mesi 2ª Polio |    | 183 | 80  | 103                                              |
| 5              |   | 20101231 SSN ITALIANI                      |   | 24 4) Da 11 a 14 mesi 3ª Polio |    | 214 | 131 | 83                                               |
| 6              |   | 20101231 SSN ITALIANI                      |   | 24 5) Da 21 a 24 mesi 3ª Polio |    | 200 | 157 | 43                                               |
| $\overline{7}$ |   | 20101231 SSN ITALIANI                      |   | 24 6) Da 21 a 24 mesi 1ª Polio |    | 200 | 165 | 35                                               |
| 8              |   | 20101231 SSN ITALIANI                      |   | 24 7) Da 15 a 18 mesi 1ª MMR   |    | 221 | 124 | 97                                               |
| 9              |   | 20101231 SSN ITALIANI                      |   | 25 1) Da 11 a 14 mesi 1ª Polio |    | 173 | 169 | 4                                                |
| 10             |   | 20101231 SSN ITALIANI                      |   | 25 2) Da 03 a 06 mesi 1ª Polio |    | 179 | 36  | 143                                              |
| 11             |   | 20101231 SSN ITALIANI                      |   | 25 3) Da 05 a 08 mesi 2ª Polio |    | 177 | 133 | 44                                               |
| 12             |   | 20101231 SSN ITALIANI                      |   | 25 4) Da 11 a 14 mesi 3ª Polio |    | 173 | 95  | 78                                               |
| 13             |   | 20101231 SSN ITALIANI                      |   | 25 5) Da 21 a 24 mesi 3ª Polio |    | 199 | 182 | 17                                               |
| 14             |   | 20101231 SSN ITALIANI                      |   | 25 6) Da 21 a 24 mesi 1ª Polio |    | 199 | 192 |                                                  |
| 15             |   | 20101231 SSN ITALIANI                      |   | 25 7) Da 15 a 18 mesi 1ª MMR   |    | 213 | 130 | 83                                               |
| 16             |   | 20101231 SSN ITALIANI                      |   | 26 1) Da 11 a 14 mesi 1ª Polio |    | 269 | 262 | 7                                                |
| 17             |   | 20101231 SSN ITALIANI                      |   | 26 2) Da 03 a 06 mesi 1ª Polio |    | 299 | 90  | 209                                              |
| 18             |   | 20101231 SSN ITALIANI                      |   | 26 3) Da 05 a 08 mesi 2ª Polio |    | 269 | 216 | 53                                               |
| 19             |   | 20101231 SSN ITALIANI                      |   | 26 4) Da 11 a 14 mesi 3ª Polio |    | 269 | 154 | 115                                              |
| 20             |   | 20101231 SSN ITALIANI                      |   | 26 5) Da 21 a 24 mesi 3ª Polio |    | 243 | 225 | 18                                               |

*Fig. 69 – Foglio Excel statistica SASCI per contingente SSN.*

| <b>Ca</b> | Ы                                                                           | 町<br>÷<br><b>DI</b><br>$\mathbf{v}$<br>cdrp_sasci_cumulativa_asl_1[1].csv - Microsoft Excel |                  |                                |              |        |           |           |                                 |         |               |                                |         |       |                                         |               |                                              |
|-----------|-----------------------------------------------------------------------------|---------------------------------------------------------------------------------------------|------------------|--------------------------------|--------------|--------|-----------|-----------|---------------------------------|---------|---------------|--------------------------------|---------|-------|-----------------------------------------|---------------|----------------------------------------------|
|           | Home                                                                        | Inserisci                                                                                   | Layout di pagina |                                | Formule      | Dati   | Revisione |           | Visualizza                      |         |               |                                |         |       |                                         |               |                                              |
|           | ک<br>¥<br>P<br>$A^{\dagger} A^{\dagger}$<br>Calibri<br>$\frac{11}{11}$<br>٧ |                                                                                             | Ξ                | $\frac{N}{N}$<br>$\equiv$<br>ᆿ |              | 量      | Generale  |           |                                 |         |               | Fig Formattazione condizionale |         |       | $\frac{1}{11}$ <sup>a</sup> Inserisci * |               | $\Sigma$ + $^{-}$<br>$\overline{\mathbf{I}}$ |
|           | Incolla<br>Í<br>$\overline{\mathbf{v}}$                                     | h<br>H<br>G<br>M<br>C<br>$\underline{s}$<br>$\mathbf{A}$                                    |                  | F                              | 任性<br>膏<br>릨 |        | Ł         | ą<br>$\%$ | $000$ $^{+0}_{00}$ $^{00}_{00}$ |         | Stili cella * | Formatta come tabella v        |         |       | Elimina *<br>Formato *                  |               |                                              |
|           | Appunti <b>5</b>                                                            | Carattere                                                                                   | ß,               |                                | Allineamento |        | ß,        | Numeri    |                                 | ß,      |               | <b>Stili</b>                   |         |       | Celle                                   |               |                                              |
|           | fx<br>L8<br>۷                                                               |                                                                                             |                  |                                |              |        |           |           |                                 |         |               |                                |         |       |                                         |               |                                              |
|           | A                                                                           | B                                                                                           | C                | D                              | E            | F      | G         | Н         |                                 |         | K             |                                | M       | N     | 0                                       | p             |                                              |
|           |                                                                             | c PERIODIC CONTINGENTE C DOSE                                                               |                  | c NATI c m2                    |              | $c$ m4 | c M6      | c M8      | c M10                           | $c$ M12 |               | c M14 c M16                    | $c$ M18 | c M20 |                                         | c M22 c M24 c |                                              |
|           |                                                                             | 20101231 SSN IMMIGRATI                                                                      | 1A DOSE          | 56                             | 0.00         | 48.21  | 16.07     | 3.57      | 1.79                            | 0.00    | 1.79          | 0.00                           | 0.00    | 0.00  | 1.79                                    | 0.00          |                                              |
| 3         |                                                                             | 20101231 SSN IMMIGRATI                                                                      | 2A DOSE          | 56                             | 0.00         | 0.00   | 0.00      | 39.29     | 19.64                           | 10.71   | 0.00          | 0.00                           | 1.79    | 0.00  | 0.00                                    | 0.00          |                                              |
| 4         |                                                                             | 20101231 SSN IMMIGRATI                                                                      | <b>3A DOSE</b>   | 56                             | 0.00         | 0.00   | 0.00      | 0.00      | 0.00                            | 0.00    | 0.00          | 12.50                          | 25.00   | 14.29 | 1.79                                    | 1.79          |                                              |

*Fig. 70 – Foglio Excel Statistica Cumulativa per intera Asl.*

Sempre a titolo di esempio si riportano di seguito alcune delle possibili elaborazioni grafiche dei dati *congelati* (e memorizzati) al 31 dicembre 2014 forniti dal programma GEVA.

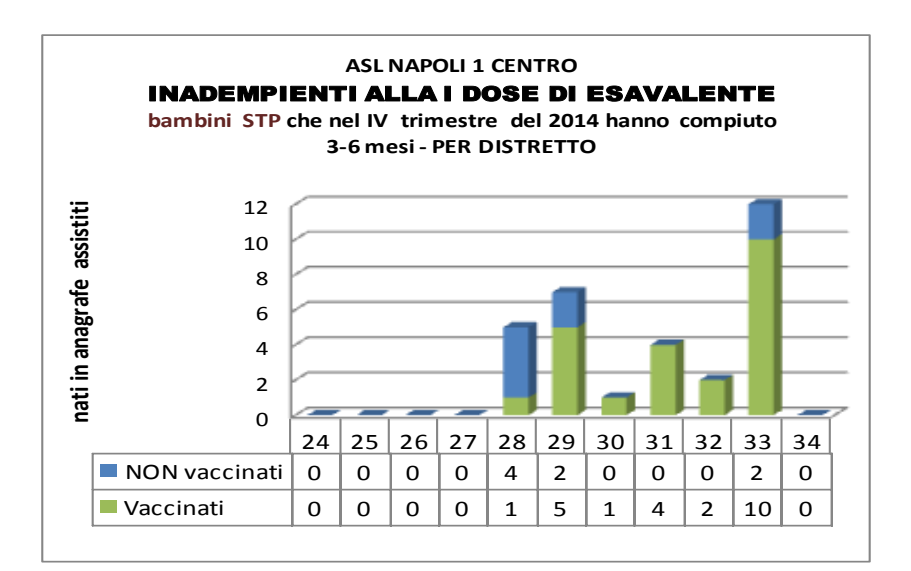

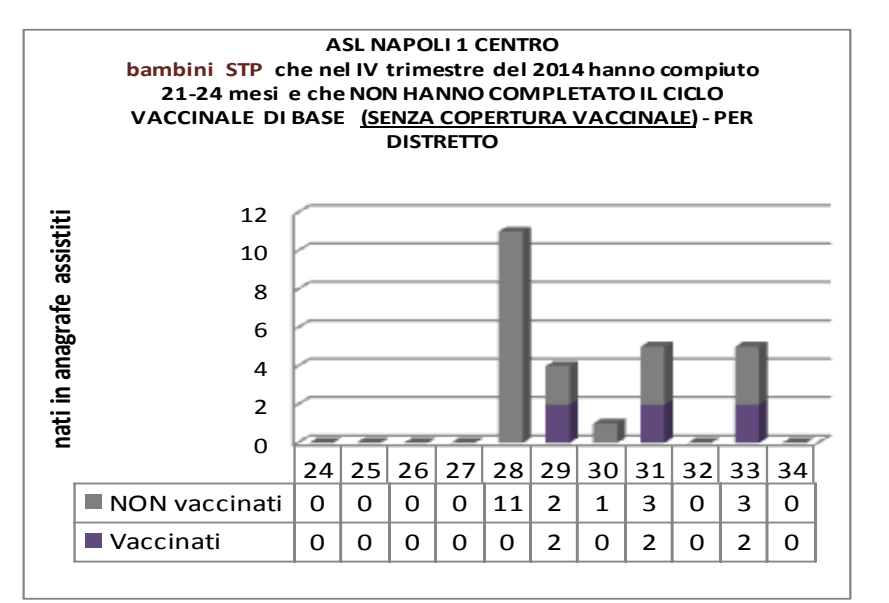

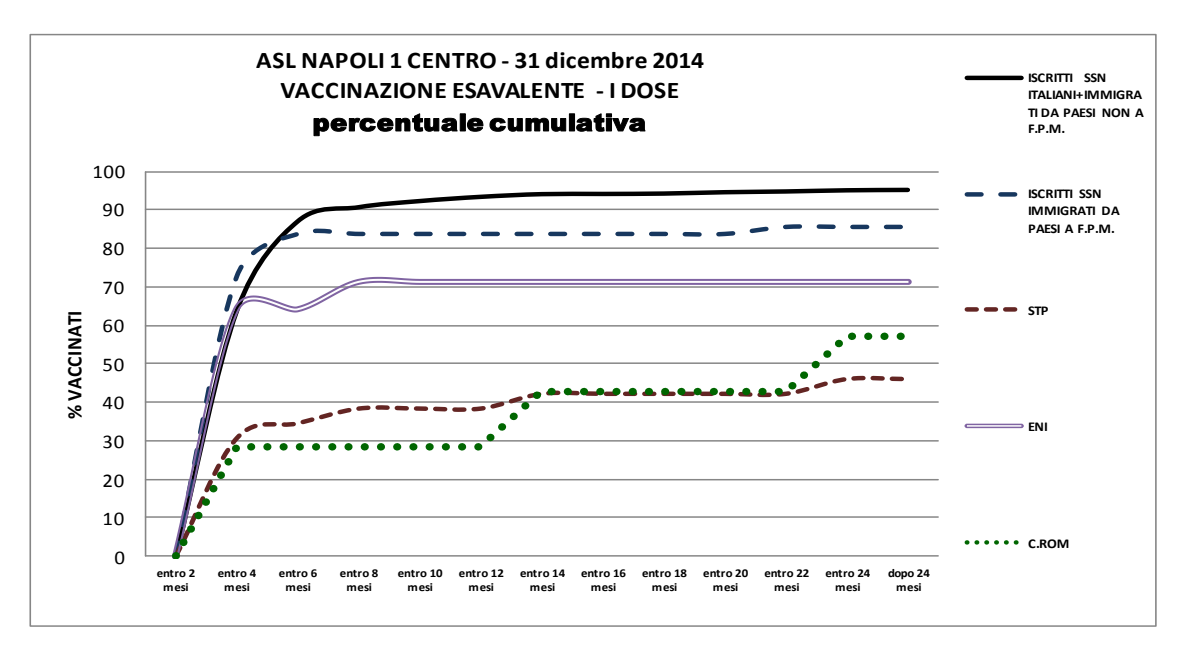

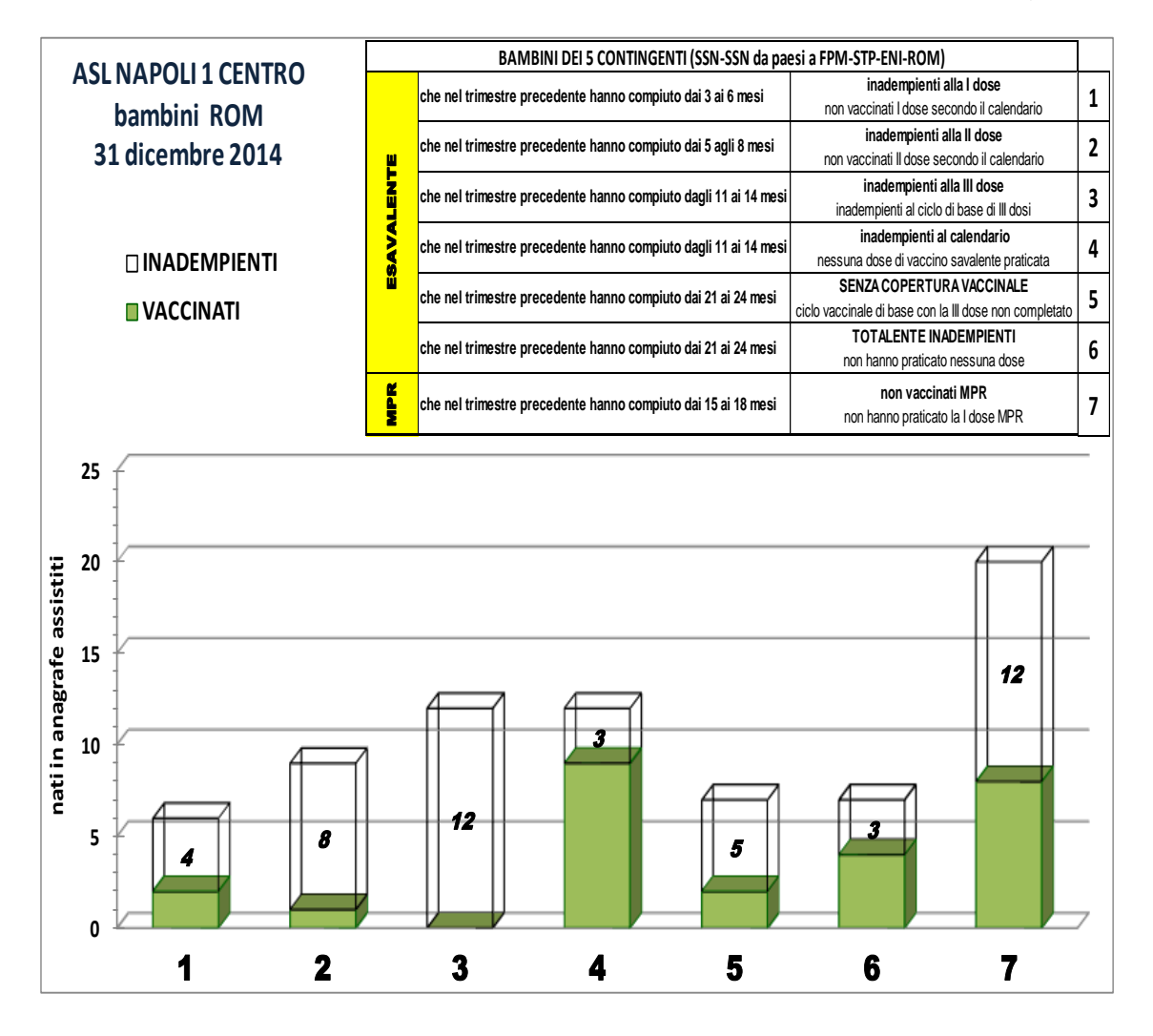